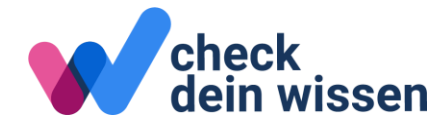

# Informationen Check MP1 und Check MP2

# Übersicht

1

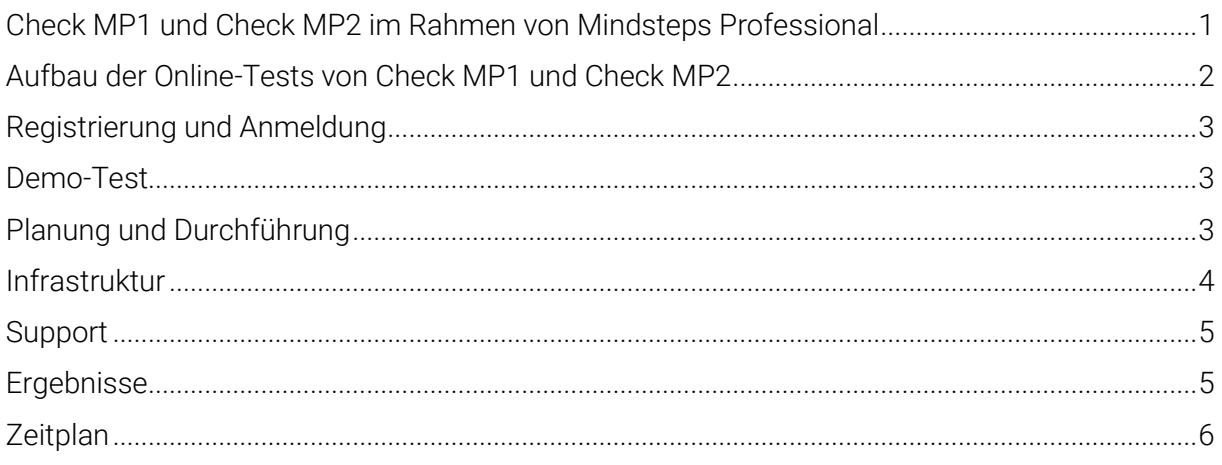

# <span id="page-0-0"></span>Check MP1 und Check MP2 im Rahmen von Mindsteps Professional

Für eine erfolgreiche Berufsausbildung ist es wichtig, dass Jugendliche ihr Wissen und Können im Vergleich zu den schulischen Anforderungen der beruflichen Grundbildung kennen und schu-lische Lücken schliessen. Mit [Mindsteps Professional](https://www.mindsteps.ch/professional/) wird den Berufsschulen und Brückenangeboten deshalb ein Angebot zur Verfügung gestellt, das aus drei Schritten besteht:

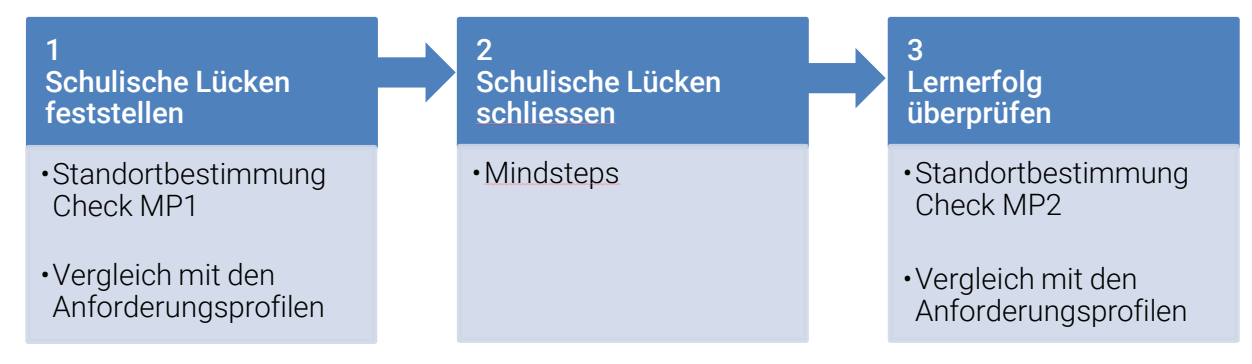

*1) Schulische Lücken feststellen mit Check MP1* – Um schulische Lücken im Vergleich zu den Anforderungsprofilen festzustellen, kann zu Beginn der Berufsbildung via «Check-dein-Wissen» die Standortbestimmung Check MP1 durchgeführt werden. Die Ergebnisse stehen direkt nach der Durchführung zur Verfügung und können mit den schulischen Anforderungsprofilen für die berufliche Grundbildung abgeglichen werden [\(www.anforderungsprofile.ch\)](http://www.anforderungsprofile.ch/). Liegen bereits Ergebnisse des Check S3<sup>1</sup> vor, dann können diese importiert und für die Standortbestimmung genutzt werden.

<sup>1</sup> Der Check S3 wird in den Kantonen Aargau, Basel-Landschaft und Solothurn in der 3. Klasse der Sekundarstufe I flächendeckend durchgeführt und die Ergebnisse sind während 3 Jahren auf Check-dein-Wissen verfügbar.

*2) Schulische Lücken schliessen mit Mindsteps* – Um schulische Lücken zu schliessen, wird Mindsteps genutzt. Mindsteps ist eine Aufgabensammlung zur Unterstützung des kompetenzorientierten Lernens und umfasst rund 60'000 Aufgaben für Deutsch, Englisch, Französisch und Mathematik.

*3) Lernerfolg überprüfen mit Check MP2* – Um den Lernfortschritt in Deutsch und Mathematik zu überprüfen, kann gegen Ende des Schuljahres via Check-dein-Wissen eine zweite Standortbestimmung Check MP2 durchgeführt werden. Die Ergebnisse stehen direkt nach der Durchführung zur Verfügung und können ebenfalls mit den Anforderungsprofilen abgeglichen werden.

## <span id="page-1-0"></span>Aufbau der Online-Tests von Check MP1 und Check MP2

Der Check MP1 und der Check MP2 ermöglichen unabhängige Standortbestimmungen am Übergang zwischen der Sekundarstufe I und II. Die Check-Ergebnisse zeigen, was Lernende können, wie gut sie schulische Anforderungen für Berufslehren erfüllen und wie gross ihre Lernfortschritte sind. Die Check-Ergebnisse können als Ausgangslage für gezieltes Lernen genutzt werden.

Der Check MP1 und der Check MP2 umfassen die Fächer Deutsch und Mathematik. Es können die folgenden Kompetenzbereiche geprüft werden.

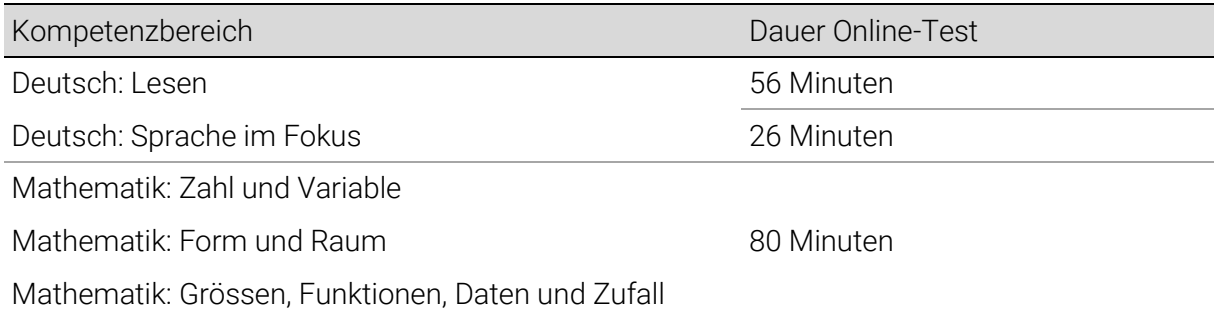

Alle Tests werden im Klassenverband online am Computer durchgeführt. Für die Durchführung der Online-Tests werden je rund zwei Lektionen pro Fachbereich benötigt. In Deutsch wird jeder Kompetenzbereich mit einem eigenen Online-Test geprüft. In Mathematik werden alle drei Kompetenzbereiche in einem einzigen Online-Test erhoben. Es steht den Lehrpersonen frei, nur jene Online-Tests durchzuführen, die für sie relevant sind.

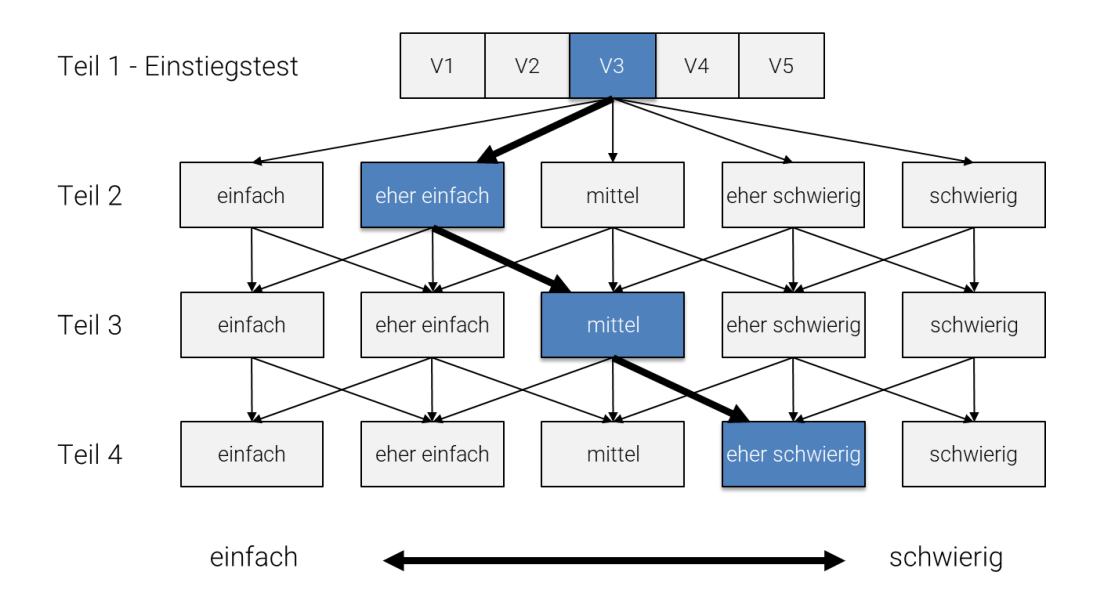

Jeder Online-Test (z.B. Deutsch Lesen) besteht aus vier Testteilen, die von den Lernenden nacheinander gelöst werden. Für den ersten Testteil (Einstiegstest) werden mehrere vergleichbare Versionen zur Verfügung gestellt, welche den Lernenden zufällig zugeteilt werden. So kann das Risiko minimiert werden, dass die Lernenden während der Testdurchführung abschreiben. Ab dem zweiten Testteil sind die Versionen unterschiedlich schwierig und die Lernenden werden aufgrund ihrer Antworten adaptiv diesen Versionen zugewiesen. So können die Testinhalte individuell auf die Fähigkeiten der Lernenden abgestimmt werden.

## <span id="page-2-0"></span>Registrierung und Anmeldung

Für die Teilnahme am Check MP1 und am Check MP2 benötigen die Lernenden eine Lizenz für Mindsteps Professional. <sup>2</sup> Damit ein Check durchgeführt werden kann, müssen die Schulen ihre Klassen sowie ihre Lernenden auf [www.check-dein-wissen.ch](https://www.check-dein-wissen.ch/) im aktuellen Schuljahr registrieren. <sup>3</sup> Lehrpersonen und Klassen werden von der Schulleitung oder der Schuladministration erfasst.

Sobald Klassen auf [www.check-dein-wissen.ch](https://www.check-dein-wissen.ch/) erstellt sind, können die Lernenden sowohl von der Schulleitung oder der Schuladministration als auch von den Klassenlehrpersonen den Klassen zugewiesen werden. Die Login-Informationen (Benutzername und Passwort) der registrierten Lernenden können von den zuständigen Lehrerinnen und Lehrern, der Schulleitung oder der Schuladministration heruntergeladen und an die Lernenden verteilt werden.

Die beiden Videos «Anleitung zur Anmeldung» für Schulleitungen sowie für Lehrerinnen und Lehrer zeigen Schritt für Schritt, wie die Schule erfasst und verwaltet wird und wie Klassen sowie einzelne Lernende zu einem Check angemeldet werden.

[www.check-dein-wissen.ch/ressourcen/#schulen-lehrpersonen](http://www.check-dein-wissen.ch/ressourcen/#schulen-lehrpersonen) > Anleitungsvideos Test

#### <span id="page-2-1"></span>Demo-Test

Ab dem 7. August 2023 ist ein Demo-Test aufgeschaltet. Dieser Test dient den Lehrpersonen, welche die Online-Tests durchführen, sowie den Lernenden dazu, das System kennenzulernen. Die Lehrpersonen können den Demo-Test – analog zu den späteren Online-Tests – planen und zu einem bestimmten Zeitpunkt mit den Lernenden durchführen (vgl. Abschnitt «Planung und Durchführung»). Der Demo-Test sollte möglichst mit derselben Infrastruktur (Netzwerk, Rechner, Browser) durchgeführt werden, die auch für die Durchführung des Checks verwendet wird.

#### <span id="page-2-2"></span>Planung und Durchführung

Die Online-Tests des Check MP1 können zwischen dem 7. August und dem 29. September 2023 flexibel durchgeführt werden. Die Online-Tests des Check MP2 stehen zwischen dem 17. April und dem 28. Juni 2024 zur Verfügung. Vor der Durchführung eines Online-Tests muss der jeweilige Test von der Schulleitung, der Schuladministration oder von der Klassenlehrperson zeitlich geplant werden. Fachlehrpersonen können nur für die von ihnen unterrichteten Fächer Tests planen.

Das Video «Anleitung zur Durchführung von Online-Tests (Schulen)» zeigt Schritt für Schritt, wie die Tests zeitlich geplant werden.

1

<sup>2</sup> Lizenzen können hier bestellt werden[: www.mindsteps.ch/header/bestellen/](http://www.mindsteps.ch/header/bestellen/)

<sup>3</sup> Eine Registrierung ist auch vi[a www.mindsteps.ch](http://www.mindsteps.ch/) möglich, da Check-dein-Wissen und Mindsteps über eine gemeinsame Benutzerverwaltung verbunden sind. Dies hat den Vorteil, dass alle Personen nur einmal registriert werden müssen und die Zugangsdaten (Benutzername und Passwort) für die beiden Plattformen identisch sind.

[www.check-dein-wissen.ch/ressourcen/#schulen-lehrpersonen](https://www.check-dein-wissen.ch/ressourcen/#schulen-lehrpersonen) > Anleitungsvideos Tests

Am Tag der Testdurchführung starten die Lernenden den Test via [www.check-dein-wissen.ch](http://www.check-dein-wissen.ch/) in einem Webbrowser. Die Aufgaben jedes Testteils müssen innerhalb einer vorgegebenen Zeit gelöst werden. Die Lernenden werden über die verbleibende Zeit am Bildschirm informiert. Nach Ablauf der Zeit können die Aufgaben des Testteils nicht mehr weiterbearbeitet werden und die Lernenden werden aufgefordert, den Testteil zu beenden und mit dem nächsten Testteil fortzufahren. Die Aufgaben innerhalb eines Testteils müssen nicht der Reihe nach gelöst werden. Die Lernenden haben die Möglichkeit, Aufgaben auszulassen, zu Aufgaben zurückzukehren oder die Lösung vor Ablauf der Zeit zu korrigieren. In allen Online-Tests dürfen Notizpapier und Schreibzeug benutzt werden. Für den Mathematiktest steht ein Taschenrechner am Bildschirm zur Verfügung. Ein persönlicher Taschenrechner ist nicht erlaubt. Weitere Hilfsmittel dürfen nicht benutzt werden.

Das Dokument «Anleitung Online-Tests für Schülerinnen und Schüler» erklärt, wie die Lernenden die Tests am Computer durchführen.

[www.check-dein-wissen.ch/ressourcen/#schulen-lehrpersonen](https://www.check-dein-wissen.ch/ressourcen/#schulen-lehrpersonen) > Downloads > Durchführung

Während der Testdurchführung ist darauf zu achten, dass die Lernenden nicht auf unerlaubte Hilfsmittel aus dem Internet zugreifen. Auf verschiedenen Web-Browsern sind beispielsweise Rechtschreibvorschläge (z.B. Safari für iOS) standardmässig aktiv. Derartige Funktionen sollten vor der Durchführung der Online-Tests deaktiviert werden.

Falls die Netzwerk- oder Internetverbindung ausfällt, erhalten die Lernenden eine entsprechende Meldung. Die Zeitmessung wird angehalten, bis die Verbindung wieder verfügbar ist. Anschliessend können die Lernenden den Test fortsetzen.

In einzelnen Fällen kann eine technische Störung nur behoben werden, indem der Browser geschlossen oder das System neu gestartet wird. Auch in diesem Fall sind die bisher bearbeiteten Aufgaben gespeichert. Wenn sich die oder der Lernende erneut anmeldet, kann sie oder er den Test bei der Aufgabe fortsetzen, welche zuletzt in Bearbeitung war.

Ein abgeschlossener Test kann nicht erneut gestartet oder fortgesetzt werden, auch wenn die Zeit beim Schliessen noch nicht abgelaufen war. In begründeten Ausnahmefällen kann ein Test vom Support erneut freigeschaltet werden. Die bei der ersten Durchführung gesammelten Antworten werden in diesem Fall nicht ausgewertet.

Die Lehrperson kann mit der Funktion «Test beaufsichtigen» verfolgen, welche Lernenden den Test gestartet oder bereits beendet haben. Tests einzelner Schülerinnen und Schüler oder der ganzen Klasse können auch pausiert werden, sodass während einer gewissen Zeit, z.B. bei unvorhergesehenen Ereignissen bei der Testdurchführung, nicht weitergearbeitet werden kann. Die Schülerinnen und Schüler sehen während dieser Zeit eine entsprechende Hinweisseite.

Das Video «Anleitung zur Beaufsichtigung von Online-Tests (Schulen)» zeigt, wie Lehrpersonen während eines Tests verfolgen können, wo sich die einzelnen Lernenden im Test befinden und ob sie den Test schon beendet haben.

[www.check-dein-wissen.ch/ressourcen/#schulen-lehrpersonen](https://www.check-dein-wissen.ch/ressourcen/#schulen-lehrpersonen) > Anleitungsvideos Tests

#### <span id="page-3-0"></span>Infrastruktur

Für die Durchführung der Online-Tests wird folgende Infrastruktur benötigt:

- Computer, Laptop oder Tablet
- Internetverbindung

• Web-Browser

Es können aktuelle Versionen der folgenden Web-Browser verwendet werden:

- **•** Mozilla Firefox
- Google Chrome
- Microsoft Edge
- Apple Safari

Browser-Versionen, die vor mehr als 12 Monaten erschienen sind, werden nicht unterstützt.

Für IT-Administratoren steht eine Anleitung zur «Prüfung der Infrastruktur» bereit. [www.check-dein-wissen.ch/ressourcen/#schulen-lehrpersonen](https://www.check-dein-wissen.ch/ressourcen/#schulen-lehrpersonen) > Downloads > Infrastruktur für Online-Tests<sup>4</sup>

# <span id="page-4-0"></span>Support

Bei technischen und inhaltlichen Fragen steht das Institut für Bildungsevaluation zur Verfügung. Der telefonische Support steht den Lehrpersonen und Schulleitungen während der Testdurchführung jeweils von Montag bis Freitag von 8.00–12.30 Uhr sowie von 13.30–17.00 Uhr zur Verfügung. Ausserhalb der Durchführungszeitfenster wird der Support von 8.00–12.30 Uhr angeboten.

Kontakt: +41 43 268 39 60 ode[r info@check-dein-wissen.ch](mailto:info@check-dein-wissen.ch)

### <span id="page-4-1"></span>Ergebnisse

Die Ergebnisse des Check MP1 und des Check MP2 können direkt nach der Testdurchführung auf [www.check-dein-wissen.ch](http://www.check-dein-wissen.ch/) eingesehen werden. Sobald alle gewünschten Kompetenzbereiche bearbeitet wurden, können die Ergebnisse auch als PDF-Dateien heruntergeladen werden. Die Check-Ergebnisse werden auf einer Punkteskala dargestellt, die einen Vergleich mit den schulischen Anforderungsprofilen der beruflichen Grundbildung des Schweizerischen Gewerbeverbands (sgv) ermöglicht.

Im Video «Vergleich mit den Anforderungsprofilen» wird erklärt, wie die Check-Ergebnisse mit den Anforderungsprofilen für die berufliche Grundbildung verglichen werden können.

[www.check-dein-wissen.ch/ressourcen/#schulen-lehrpersonen](https://www.check-dein-wissen.ch/ressourcen/#schulen-lehrpersonen) > Anleitungsvideos Ergebnisse

Die Dokumente «Check-Ergebnisse und Anforderungsprofile» und «Check-Ergebnisse und Anforderungsprofile – Anleitung für Schülerinnen und Schüler» informieren Schülerinnen und Schüler, Eltern, Lehr- und Fachpersonen darüber, wie der Vergleich mit den Anforderungsprofilen genutzt werden kann.

[www.check-dein-wissen.ch/ressourcen/#schulen-lehrpersonen](https://www.check-dein-wissen.ch/ressourcen/#schulen-lehrpersonen) > Downloads > Ergebnisse

Des Weiteren ermöglicht die Punkteskala die Verortung der Ergebnisse auf einer Kompetenzstufe und einen Vergleich über die Zeit. Die Ergebnisse des Check MP1 und des Check MP2 basieren auf derselben Punkteskala wie die Checks der Volksschule. Somit kann der Lernfortschritt der Lernenden vom Check S2 (2. Klasse der Sekundarstufe I) über den Check S3/Check

1

<sup>4</sup> Der Einsatz des Safe Exam Browsers wird nicht empfohlen, wenn die Lernenden mit eigenen Geräten arbeiten.

MP1 (Übergang Sekundarstufe I zu Sekundarstufe II) bis hin zum Check MP2 (Ende des ersten Berufsbildungsjahres) verfolgt werden.

In den Videos «Punkteskala», «Vergleich mit Kompetenzstufen» sowie «Vergleich über die Zeit» wird erklärt, wie die Ergebnisse gelesen werden.

[www.check-dein-wissen.ch/ressourcen/#schulen-lehrpersonen](https://www.check-dein-wissen.ch/ressourcen/#schulen-lehrpersonen) > Anleitungsvideos Ergebnisse

Für jedes Fach und die darin getesteten Kompetenzen stehen Kompetenzbeschreibungen zur Verfügung.

[www.check-dein-wissen.ch/ressourcen/#schulen-lehrpersonen](https://www.check-dein-wissen.ch/ressourcen/#schulen-lehrpersonen) > Downloads > Ergebnisse

#### <span id="page-5-0"></span>Zeitplan

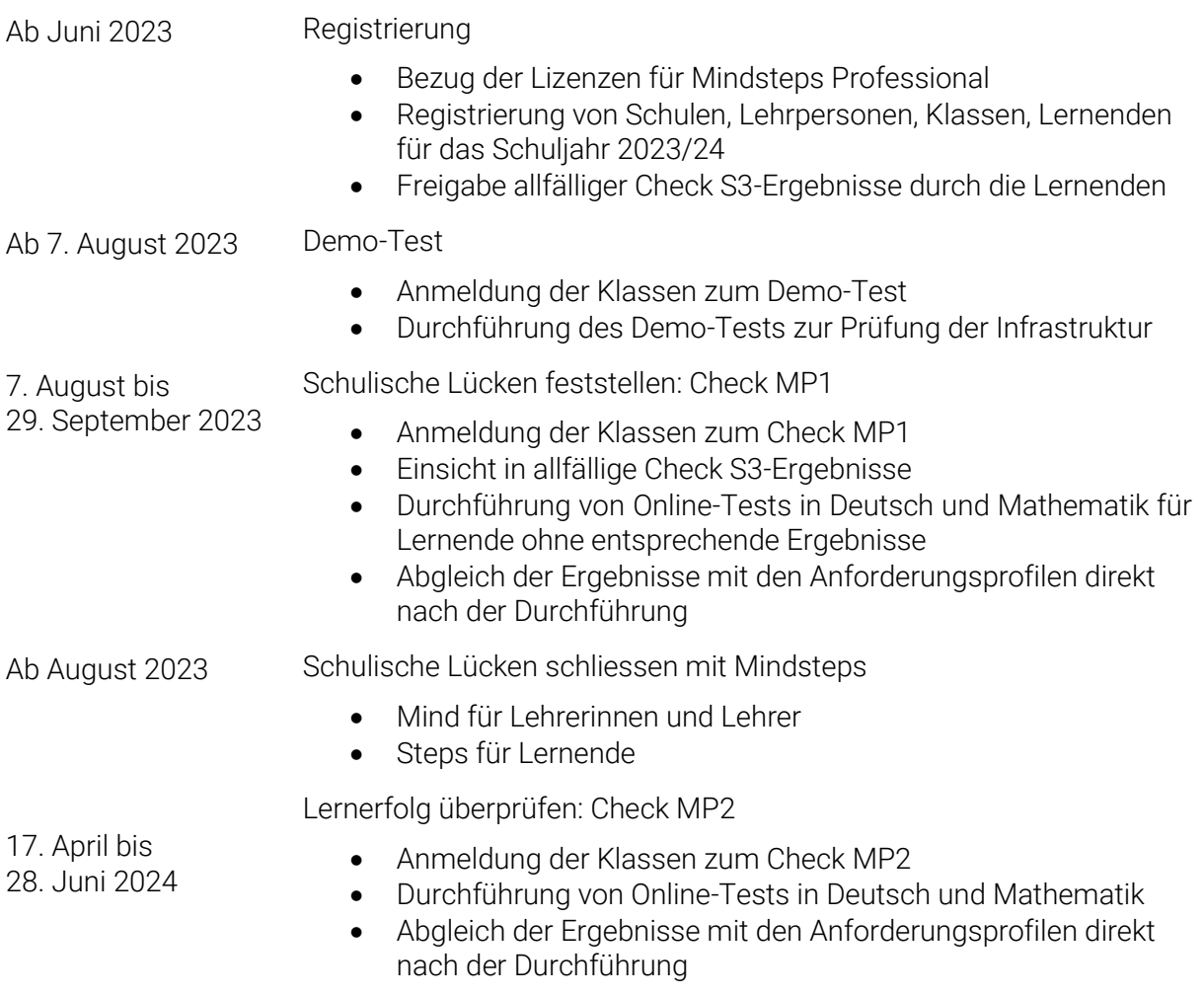